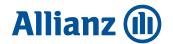

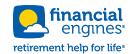

## What about my other accounts?

All your retirement accounts work better together

Connect your other retirement accounts quickly and securely, so you can:

Track all your retirement accounts in one place, on your Financial Engines online dashboard. See a more realistic forecast, with the yearly income you could have from all your retirement accounts. Watch all your investments work together, with advice or management that considers your total portfolio.

## Here's how:

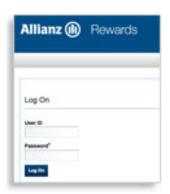

Log in to **www.ybr.com/allianz** and provide your credentials

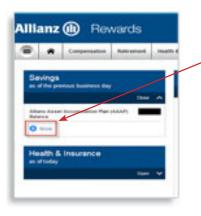

AAAP landing page after log in, select the "more" link under "Savings" to view your "Retirement Account Summary"

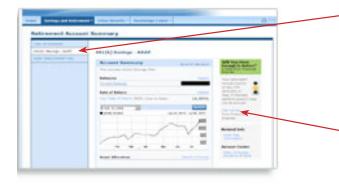

Under the "Retirement Account Summary" page, select the "401(k) Savings - AAAP" tab. Your retirement analysis stoplight is on the right hand side.

Click on the "Get Advice" link for your specific investment recommendation from Financial Engines.

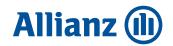

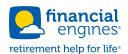

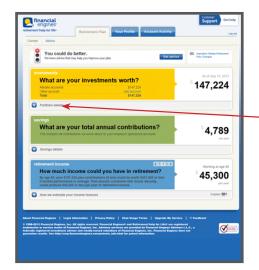

This new window will appear displaying Financial Engines dashboard.

Open the investments drawer to see your accounts and add new accounts...

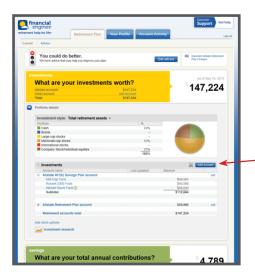

Click on Add Account button

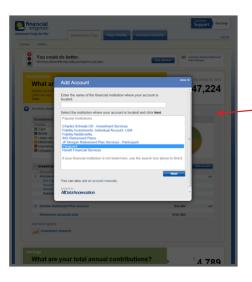

This pop-up window will display a list of the financial institutions where you might have outside accounts. Select the name of your institution from the list or type it in. Click next.

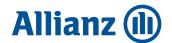

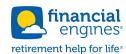

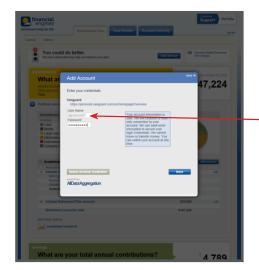

Please provide your login information.
Click Next.

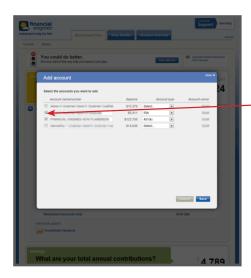

It can take up to four minutes to load your external accounts. You can select which accounts will be managed by clicking on checkbox to the left, then click Save.

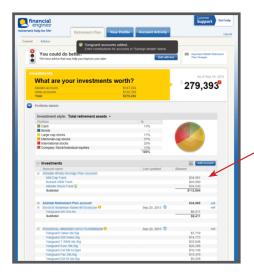

Your imported accounts will show on the investments drawer.